### Department of Medicine Research Curriculum:

### Tools for Searching the Literature and Referencing Articles

Natalie Tagge, Education Services Librarian Ginsburg Health Sciences Library

### Session Objectives

More effectively search PubMed using MeSH, filters and automatic term mapping.

Gain knowledge of biomedical databases beyond PubMed.

Identify an appropriate citation management tool for managing research projects.

## Getting started from the Library website

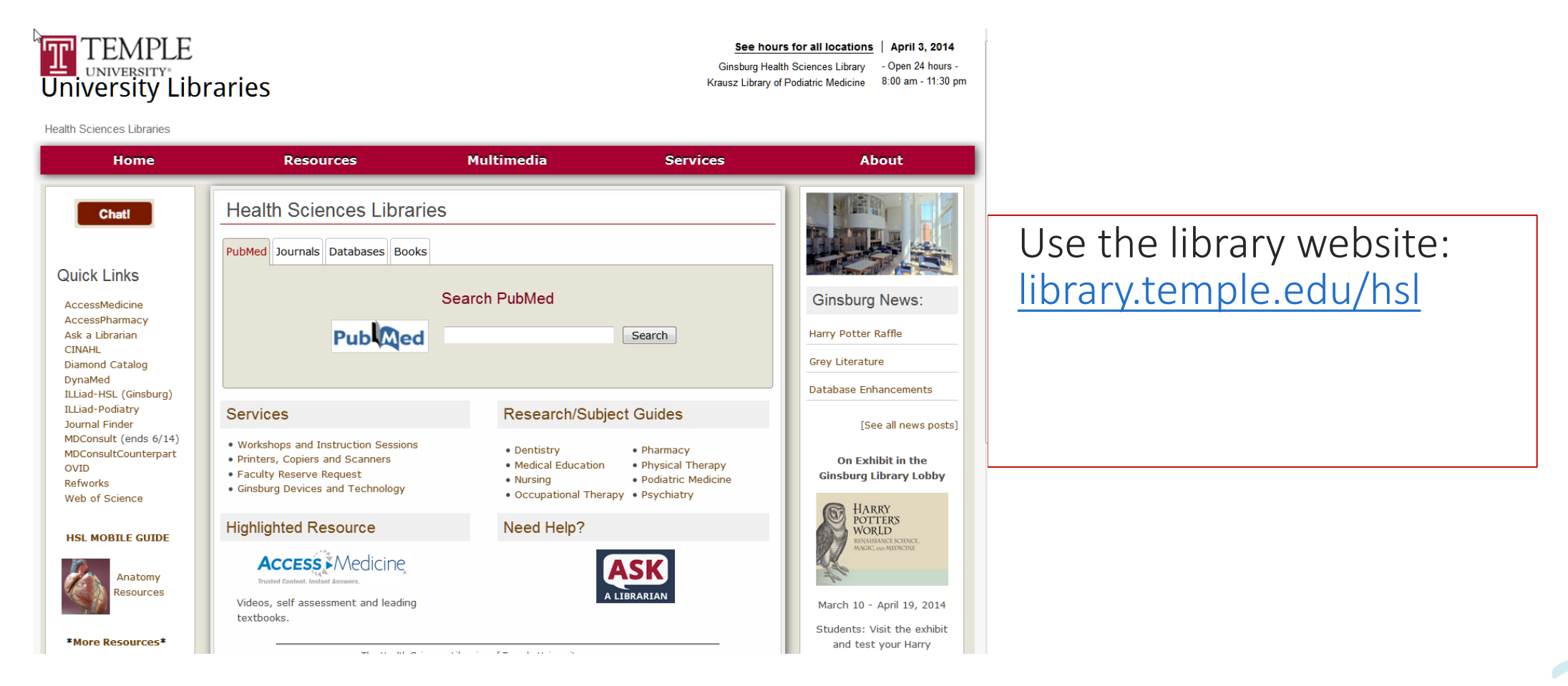

 $\sim$ 

### Database #1: PubMed

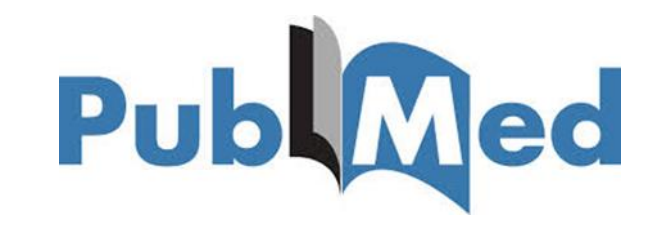

### PubMed provides free access to MEDLINE

MEDLINE is the National Library of Medicine's premier bibliographic database containing over 24 million citations and author abstracts from approximately 5,600 biomedical journals published in the United States and in other countries.

### Most PubMed records are MEDLINE citations

Other records include those in *early stages of processing* (including records provided directly from the journal publisher) but destined to be MEDLINE citations. A relatively small number of records that are included in PubMed are not selected for MEDLINE.

## Power of Pubmed at Temple

PubMed is a database of citations and abstracts for millions of articles from thousands of journals.

Temple University purchases access to an enormous amount of full text journals. These are linked to from the abstract view of a citation in PubMed. Look for this icon

Always access [PubMed](http://library.temple.edu/hsl) from the library homepage

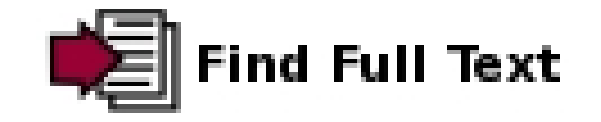

### Access PubMed through Library

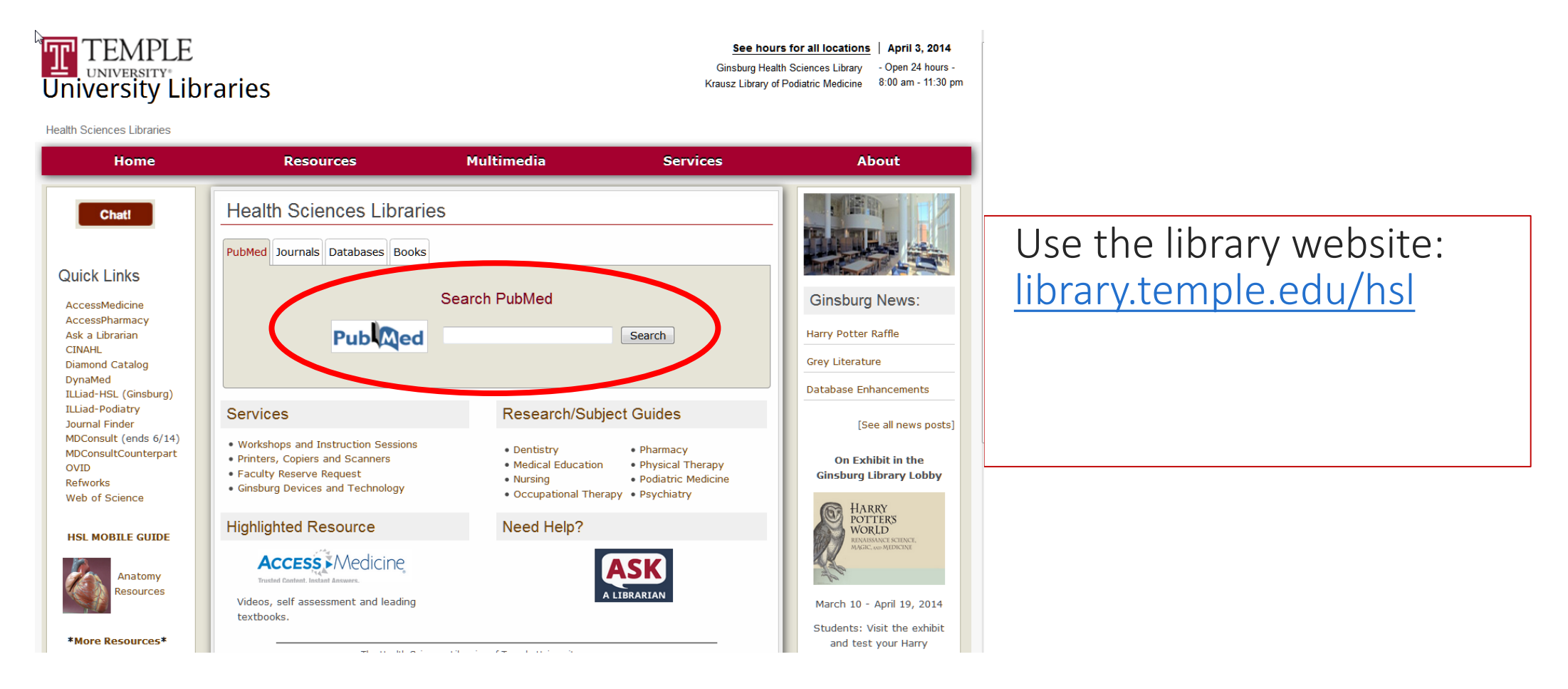

# Subject headings

Subject heading=is a controlled vocabulary thesaurus used for indexing articles

MeSH subject heading= the subject headings used for indexing articles for PubMed

# Subject headings and my dog

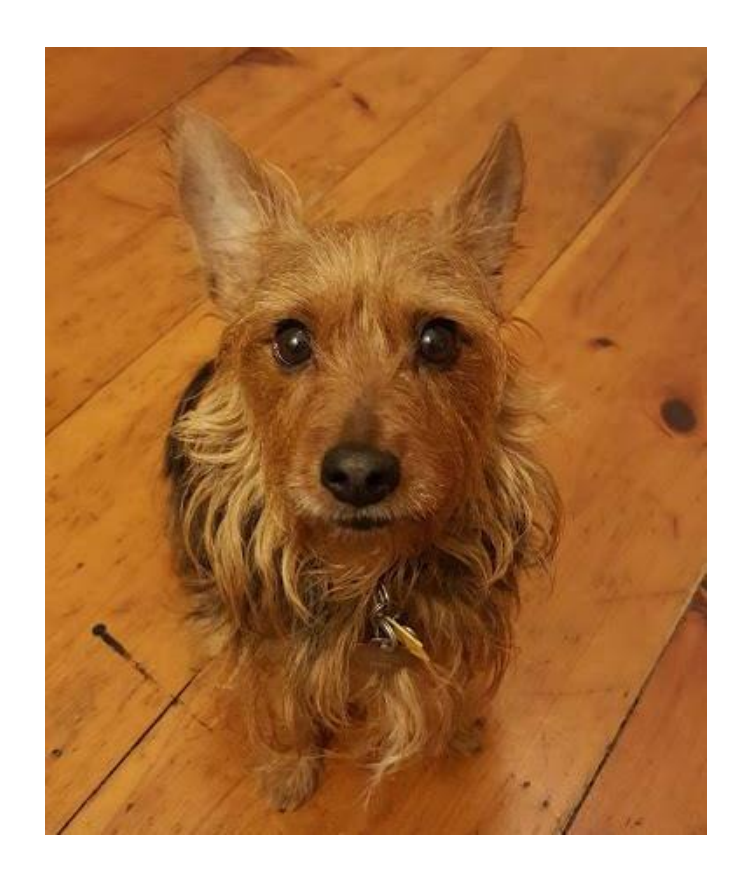

My dog, Quincy

# Subject headings and my dog

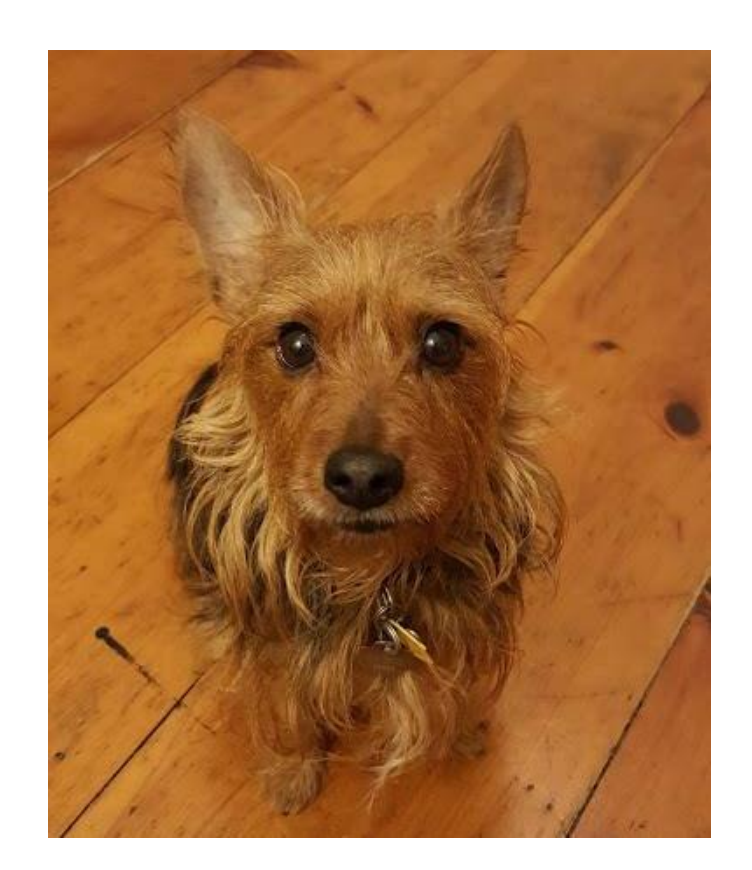

Quincy or Quincy Bones or Mr. Q or Quince or Q or Quincy Tagge or Quincy Bones Tagge

# Subject headings and my dog

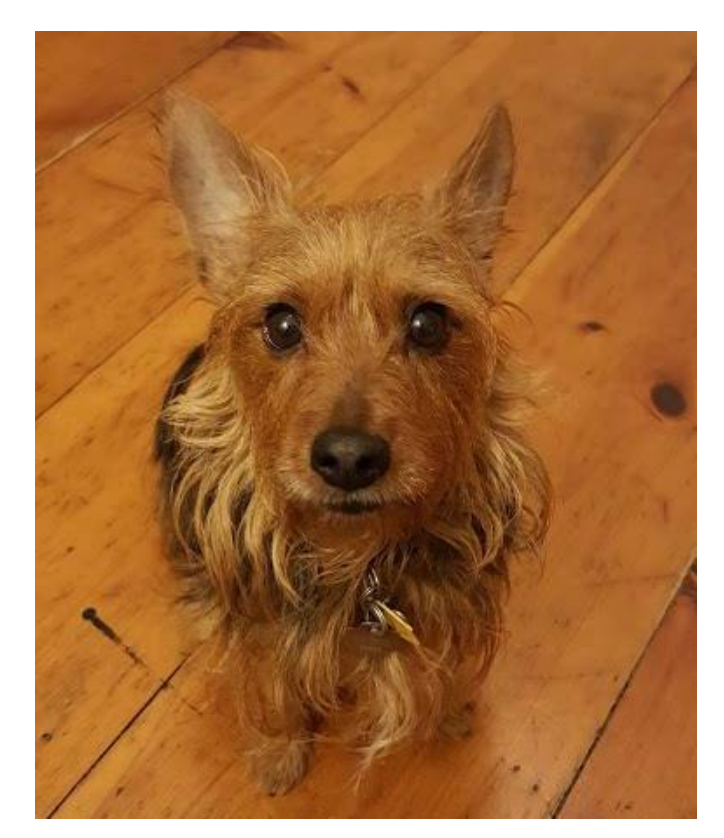

Subject heading: Quincy Bones Tagge

Finds all instances of: Quincy or Quincy Bones or Mr. Q or Quince or Q or Quincy Tagge or Quincy Bones Tagge

# Keyword vs. MeSH Searching

### Keyword search

Tries to automatically map to MeSH as well as searching terms in All Fields More comprehensive, will include more recent citations that haven't been indexed yet

Necessary for new and emerging topics

MeSH search

Using MeSH subject headings is more focused and precise

Can limit to major topic and use subheadings to focus on a specific aspect of a topic

Use when automatic term mapping is not effective

Will not find newest article citations that have yet to be indexed

### PubMed Search

•Sample research topic:

Organ dysfunction and VADs as destination therapy

### Search to try:

### Heart failure VADs destination therapy

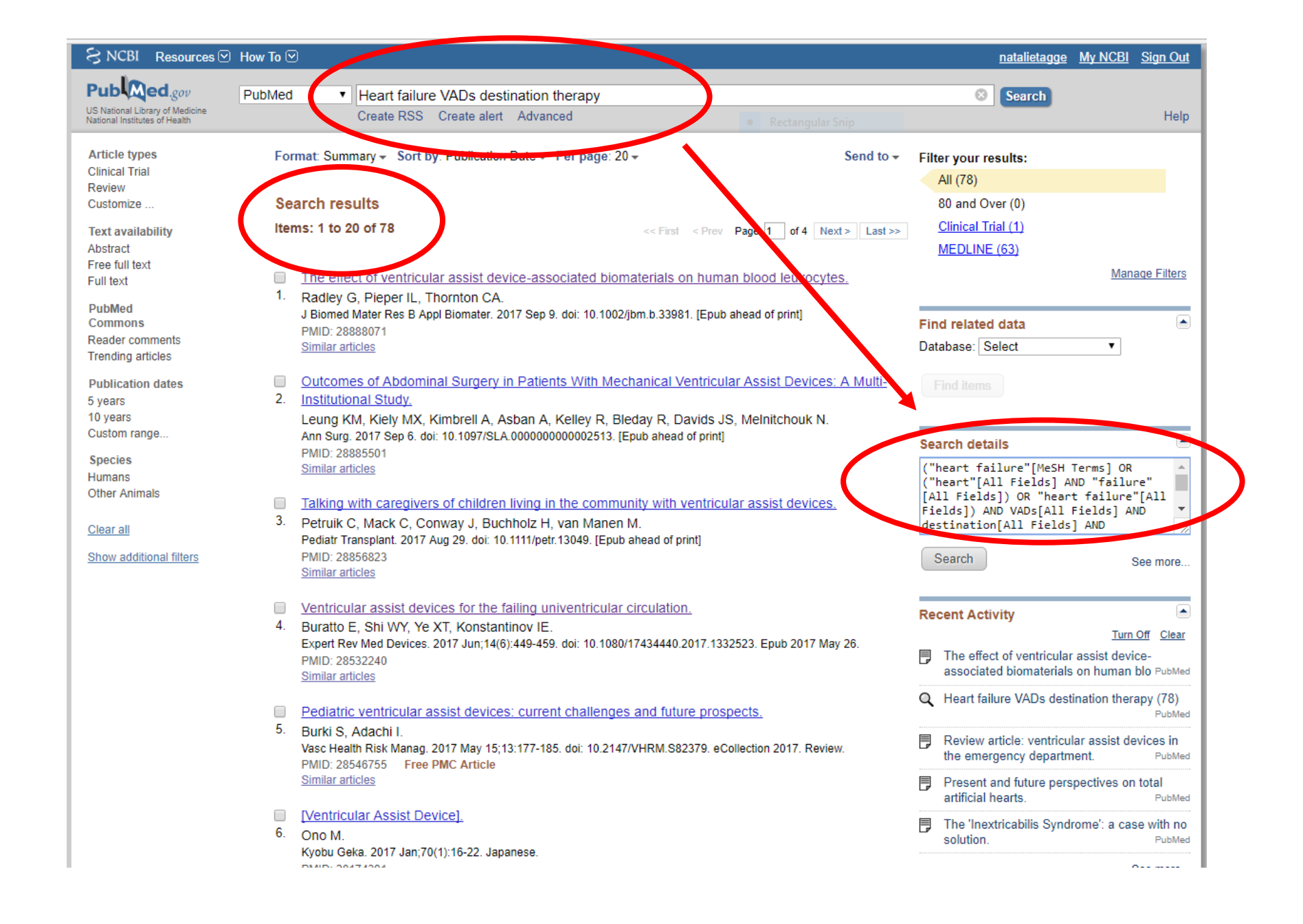

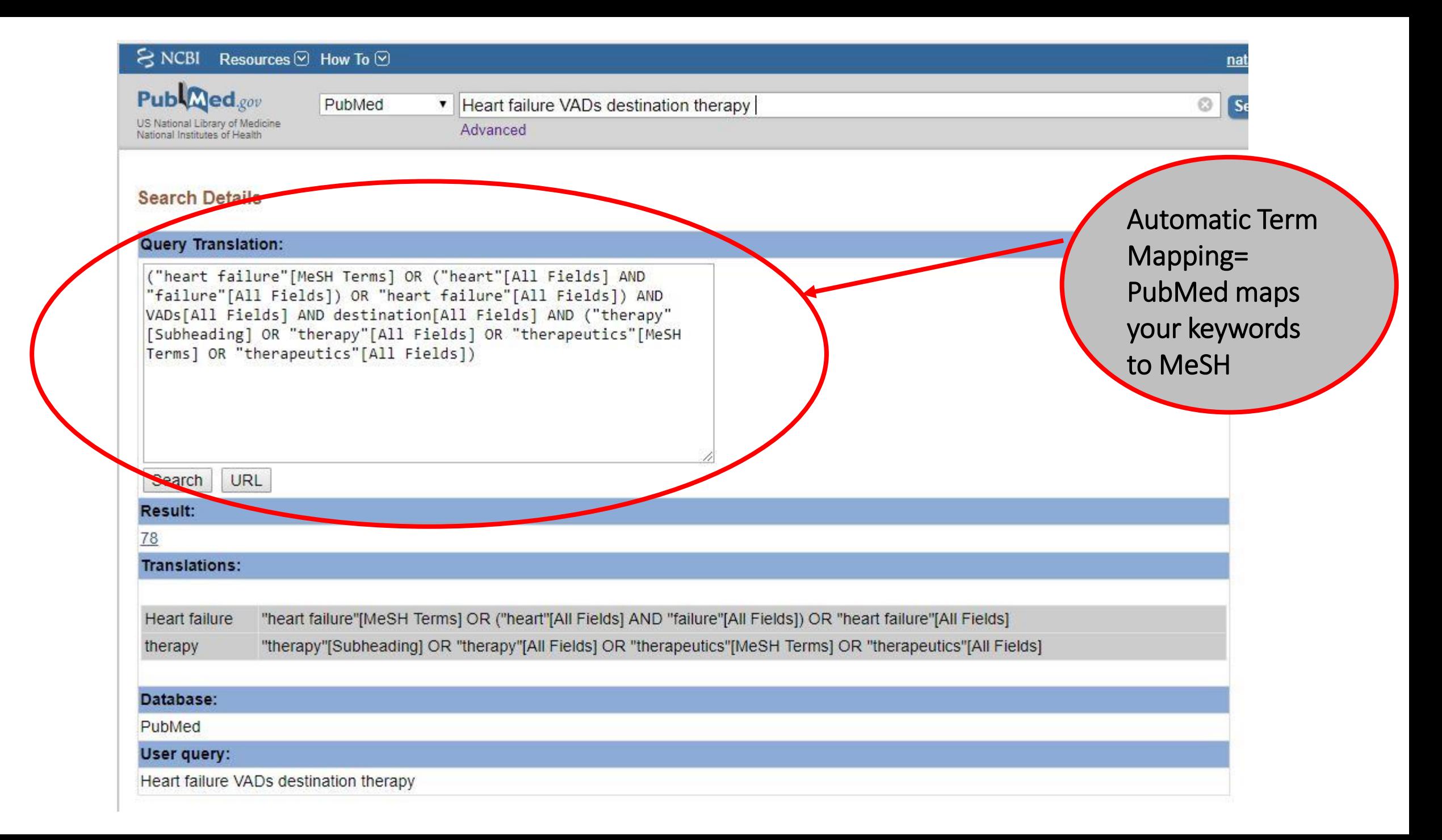

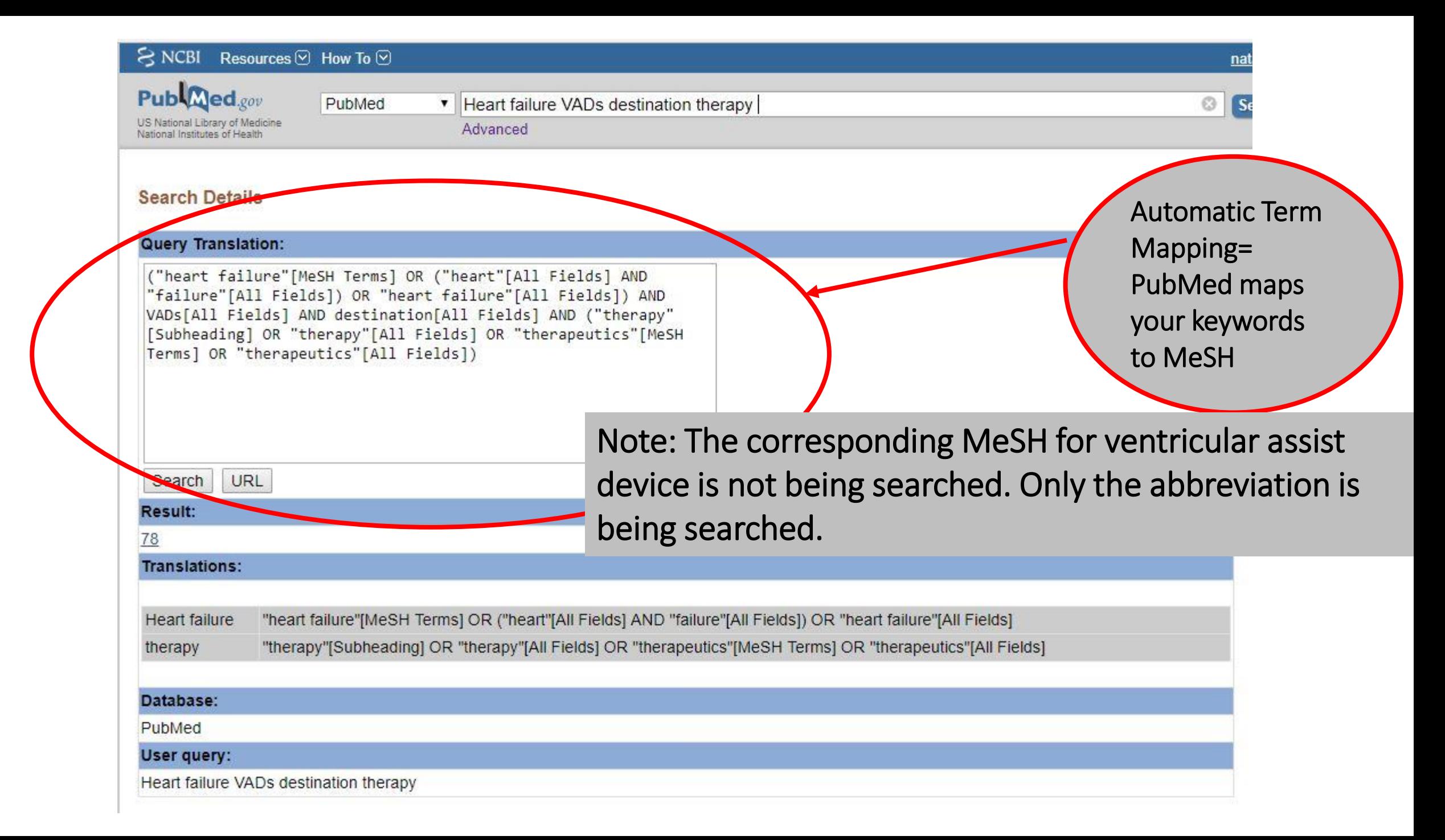

# PubMed Search

- •PubMed will try to automatically match terms to subject headings (MeSH) and also search terms in All Fields
- •Always check *Search details* box to see how PubMed interprets your search
- •Acronyms, abbreviations and drug names are problematic in PubMed
	- Spell out concepts fully and use generic drug names when possible

Improved search:

### ventricular assist devices heart failure destination therapy

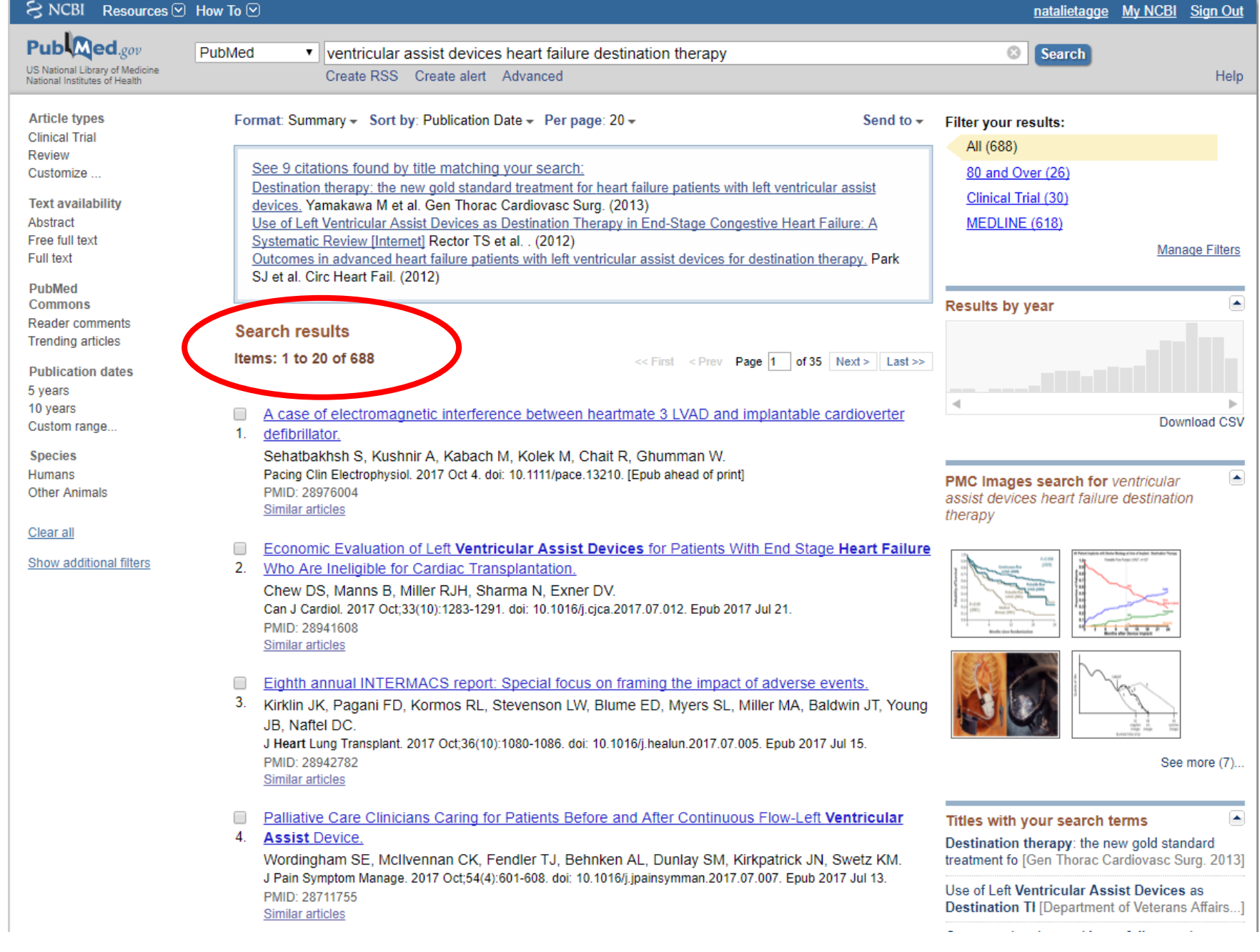

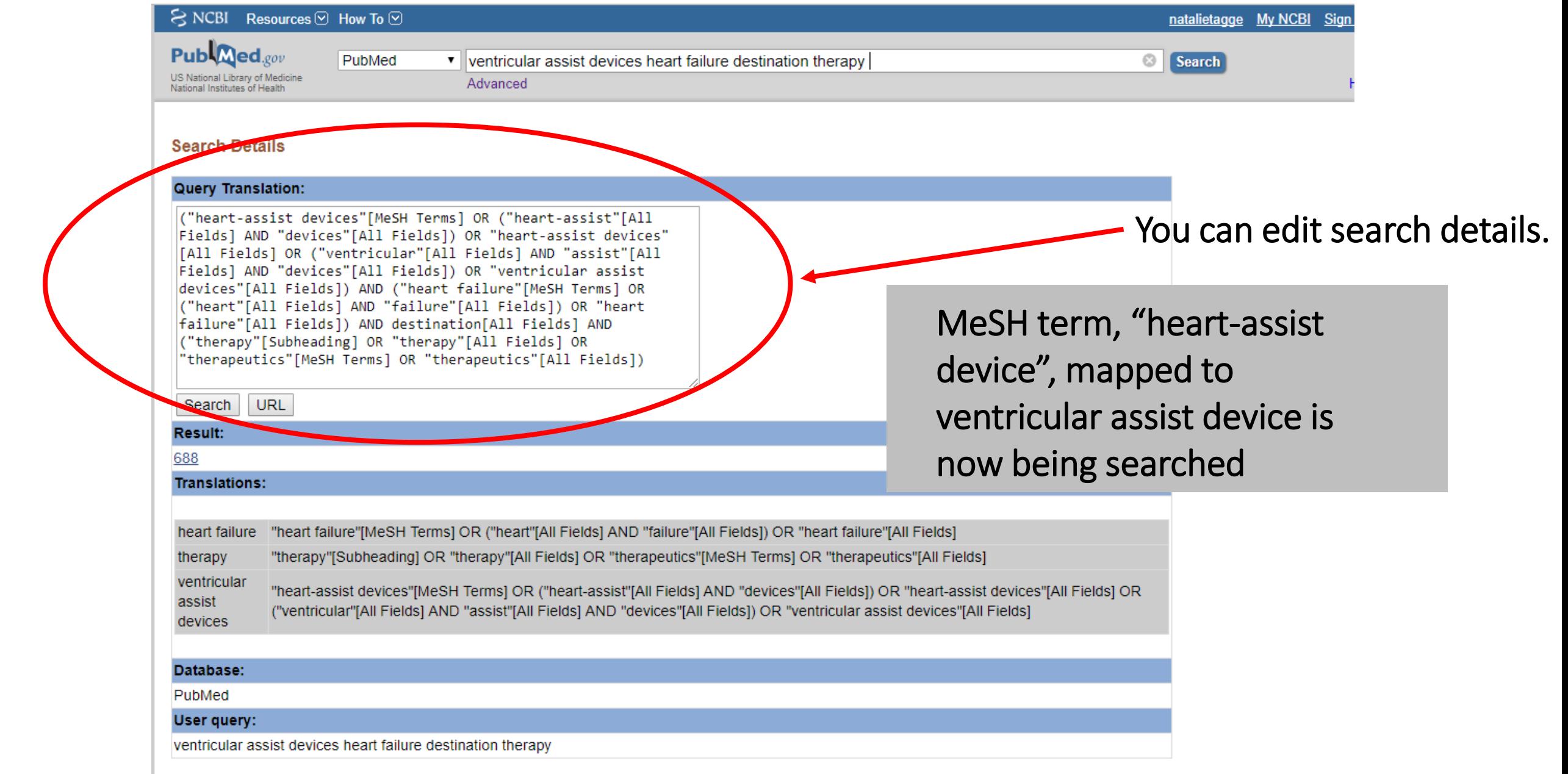

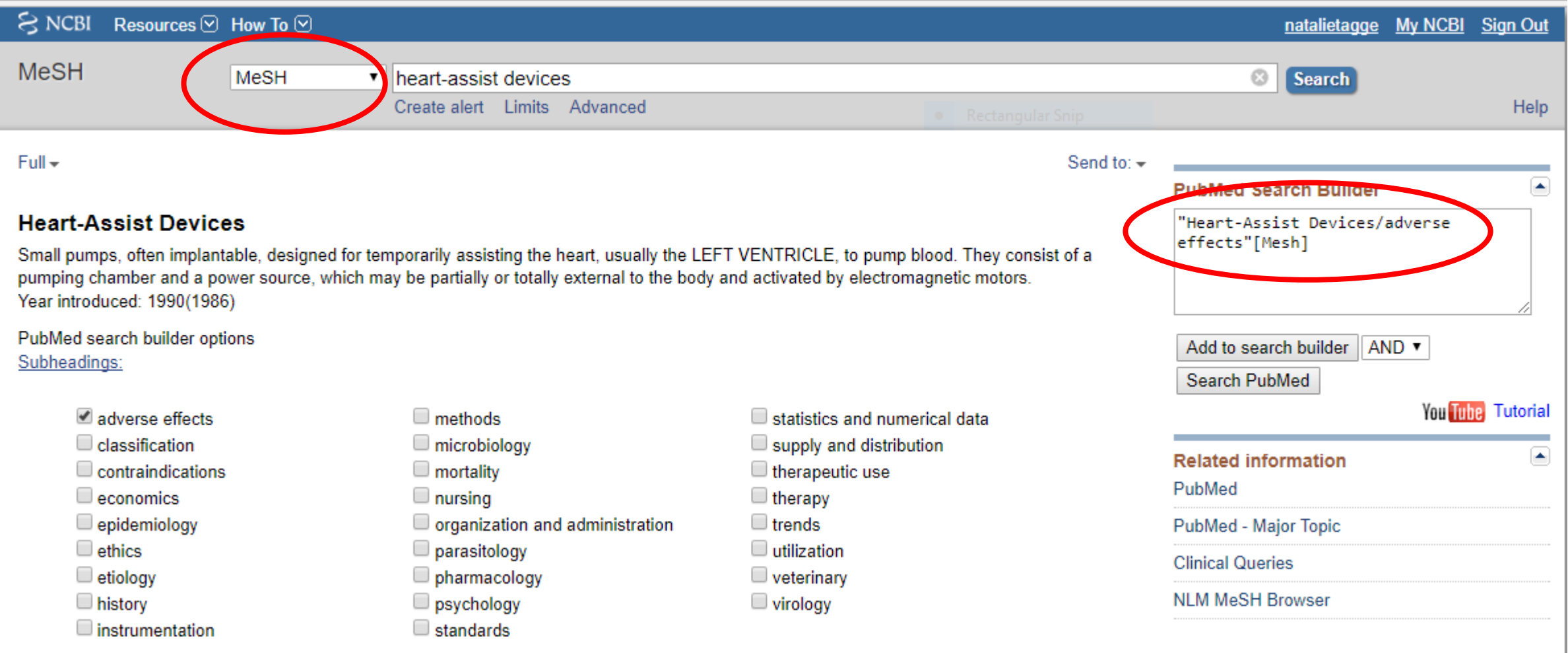

 $\overline{\phantom{a}}$ 

and the control of the control of the control of the control of the control of the control of the control of the

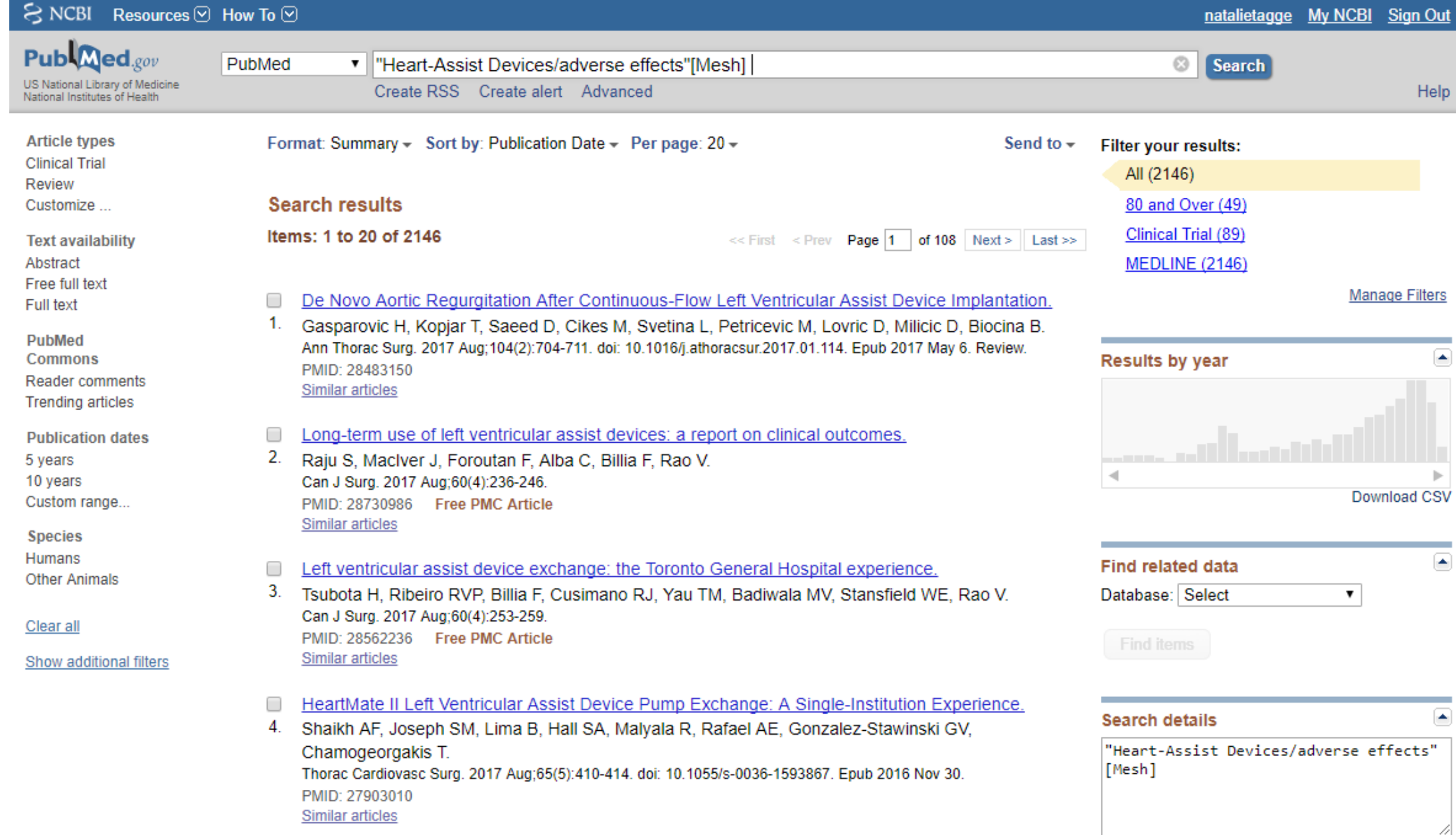

# Keyword vs. MeSH Searching

### Keyword search

Tries to automatically map to MeSH as well as searching terms in All Fields More comprehensive, will include more recent citations that haven't been indexed yet

Necessary for new and emerging topics

MeSH search

Using MeSH subject headings is more focused and precise

Can limit to major topic and use subheadings to focus on a specific aspect of a topic

Use when automatic term mapping is not effective

Will not find newest article citations that have yet to be indexed

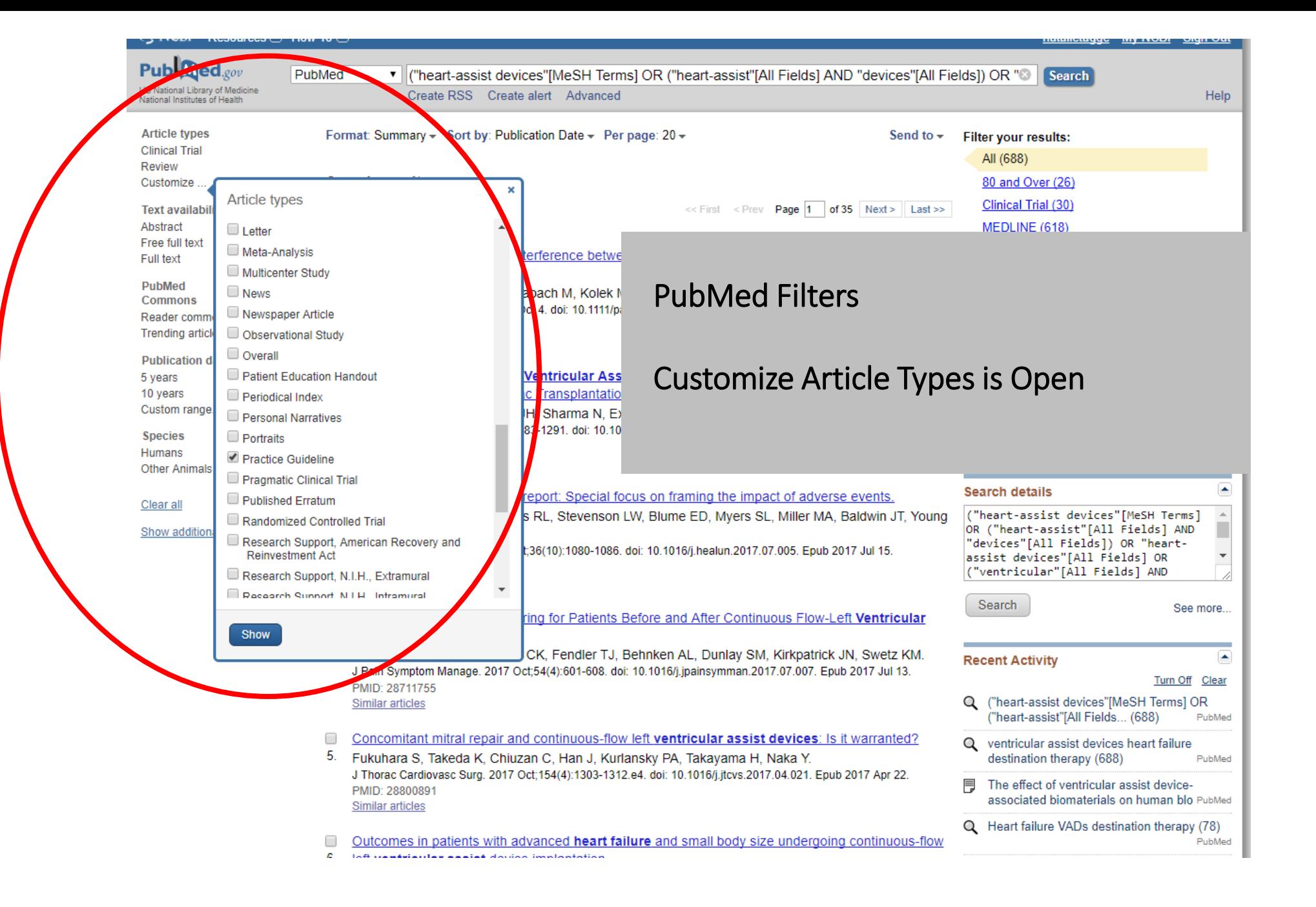

# PubMed Filters: Limit your search

•You can narrow your results with filters for:

- Article Types: Review, Randomized Controlled Trial, Practice Guideline, etc.
- Publication Dates
- Ages, etc.

# PubMed Filters: Limit your search

- •A few filters are available to the left of your search results
- To access more filter options click customize under Article Types or show additional filters
- •Then click on desired filters to activate them (will turn blue and have a checkmark)
- •Filters remain active until you clear them!

#### Publication types- kinds of articles

Articles are published in a variety of types. From comments on published articles, to letters to the editor, to careful reviews of the literature and reports on research there are many choices. It is important to be aware of the type you want and are retrieving. Limit options in the database allow you to select the type.

> Examples: Bibliography Meta-analysis Case reports **Practice guideline** Clinical conferences Systematic Review Comparative Study **Editorial** Guideline Letter

*Full list with links to definitions available [here](http://www.ncbi.nlm.nih.gov/mesh/1000086)*

### Consider what a filter may do

Be aware that these filters will exclude "in process" and "supplied by publisher" citations because they have not yet completed the MEDLINE indexing process.

In other words recently published articles will not show in the results.

# Combine Searches with AND/OR

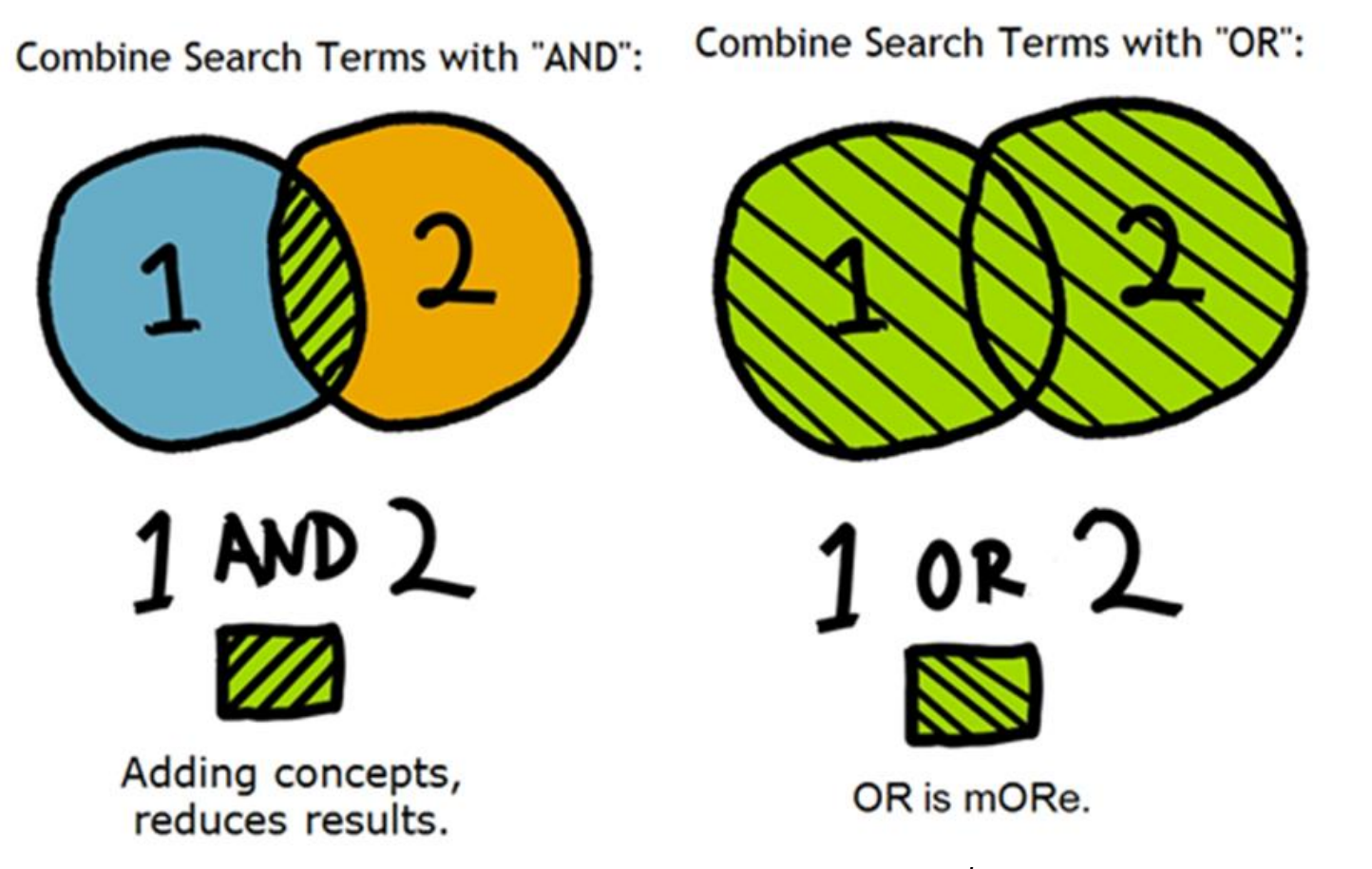

*Image source: guides.temple.edu/content.php?pid=1805&sid=1150348*

### Advanced Search Page-building your search  $S_N$

Publ

- Select field (if you want), Put in your terms and then click Add to History.
- The number of results will display below.
- Once you are done, combine terms wanted by clicking Add
- Leave the "Boolean operator" to AND if you want all together

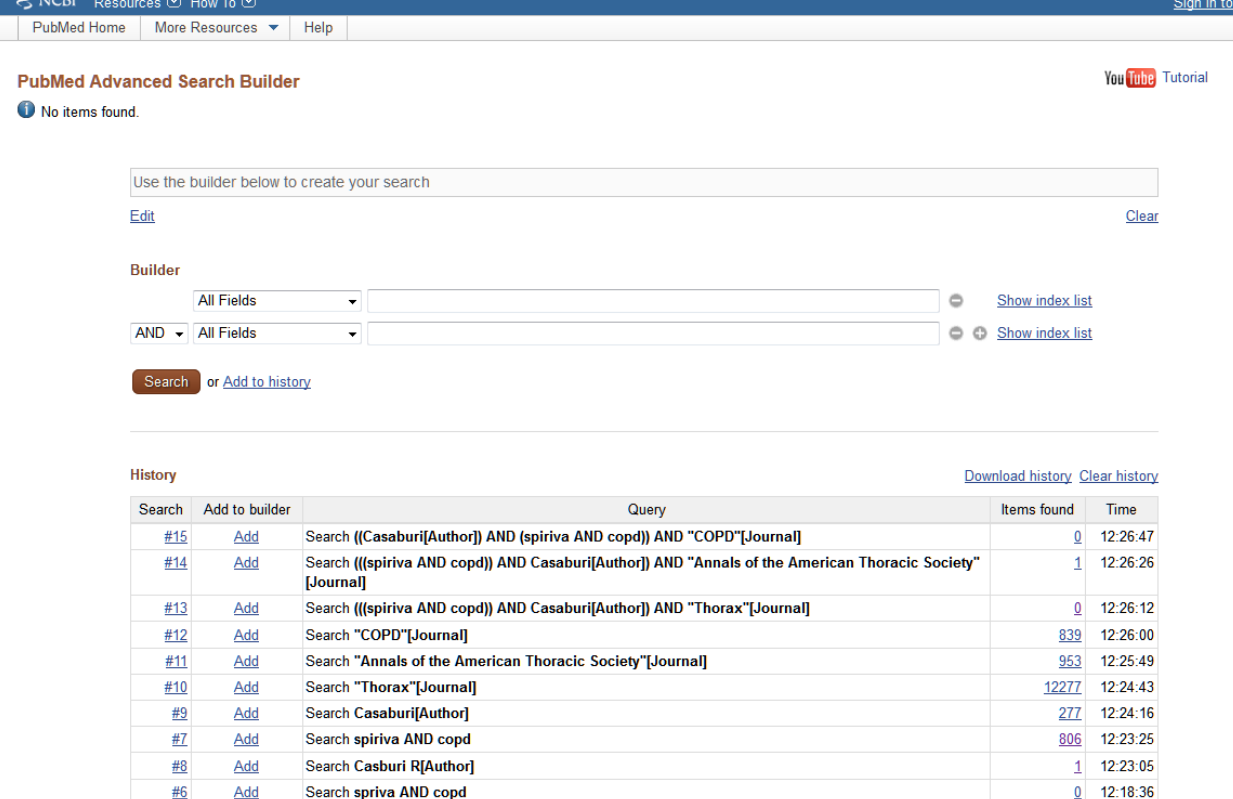

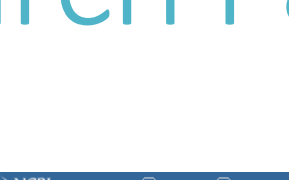

# Managing Search Results

- •Follow Temple's link to get the full-text of articles Find Full Text
- •Select citations and send to email, file, or citation software (RefWorks, EndNote, etc.)
- •Create a My NCBI account to save searches, citations & get email alerts of new results and customize your PubMed filters and display

### Database # 2: Embase

**Description**: Embase includes six million+ records and 2,900+ journals that are not covered by MEDLINE. Strong coverage of EU journals, drug, medical devices and conference abstracts.

**What is it used for**: Medical and clinical research topics

All of these databases can be found here: https://library.temple.edu/hsl#tab4

### Database #3: Web of Science

**Description:** Covers basic science and health sciences.

**What is it used for:** Medical and clinical research and basic science topics. Times cited by and cited references links are unique and invaluable.

A quantitative, systematic review of randomized controlled trials of ephedrine versus phenylephrine for the management of hypotension during spinal anesthesia for cesarean delivery

**Citation Network** 149 Times Cited 24 Cited References

By: Lee, A (Lee, A); Kee, WDN (Kee, WDN); Gin, T (Gin, T)

### Database #4: PsycInfo

**Description**: Comprehensive. More than 4 million bibliographic records centered on psychology and behavioral sciences.

What is it used for: Topics related to all fields of Psychology and Psychiatry.

## Database #5: Cochrane Library

**Description**: a collection of six databases that contain different types of high-quality, independent evidence to inform healthcare decision-making **What is it used for:** systematic reviews, high quality, independent evidence

### What do citation managers do?

Gather citations and PDFs (in some cases) from databases and (in some cases) websites

Edit, organize, and search citations

Output citations in many formats (AMA, individual journal style, etc.)

### Reference Management Tools in the Health Sciences

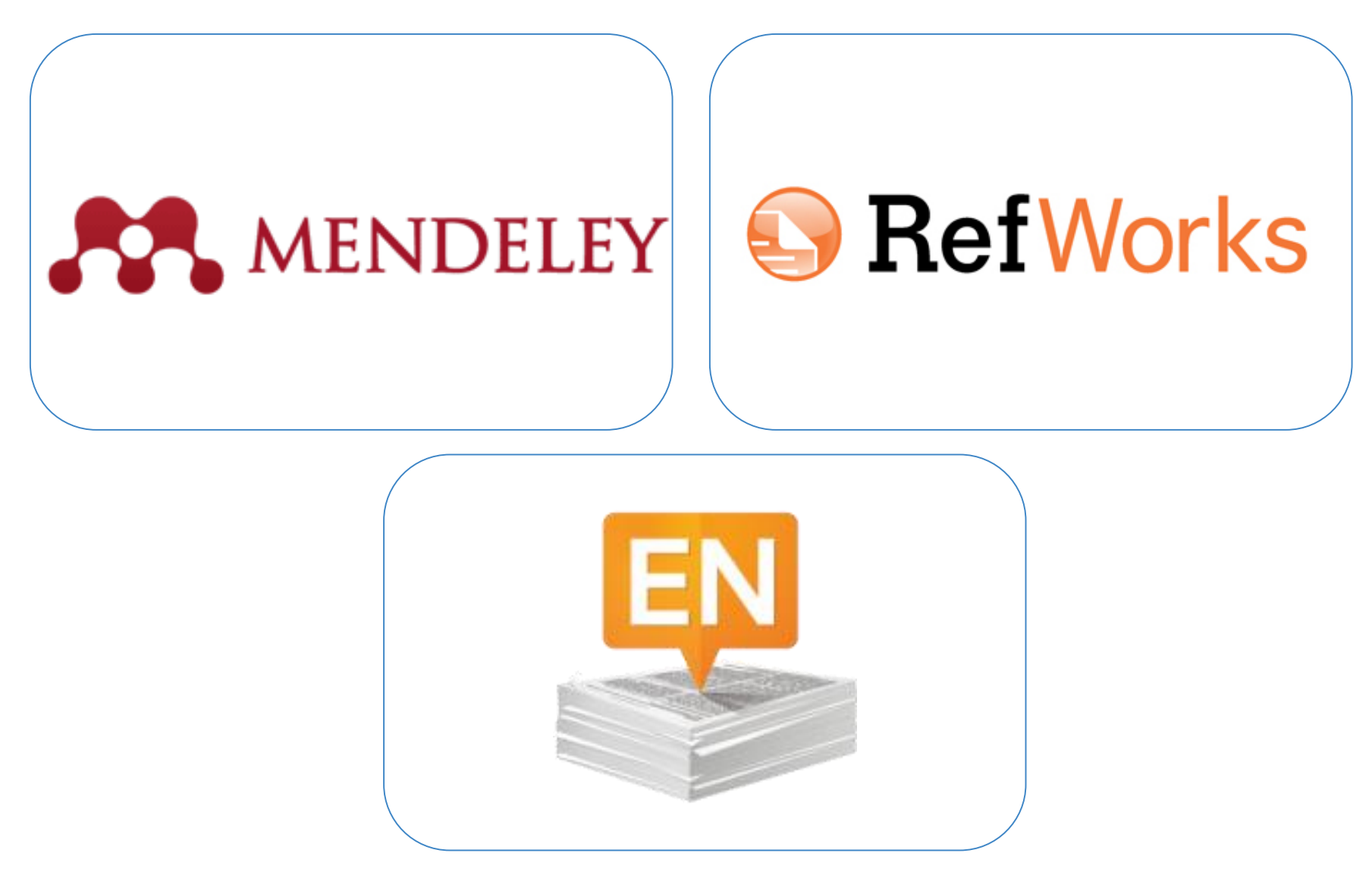

## How They Compare

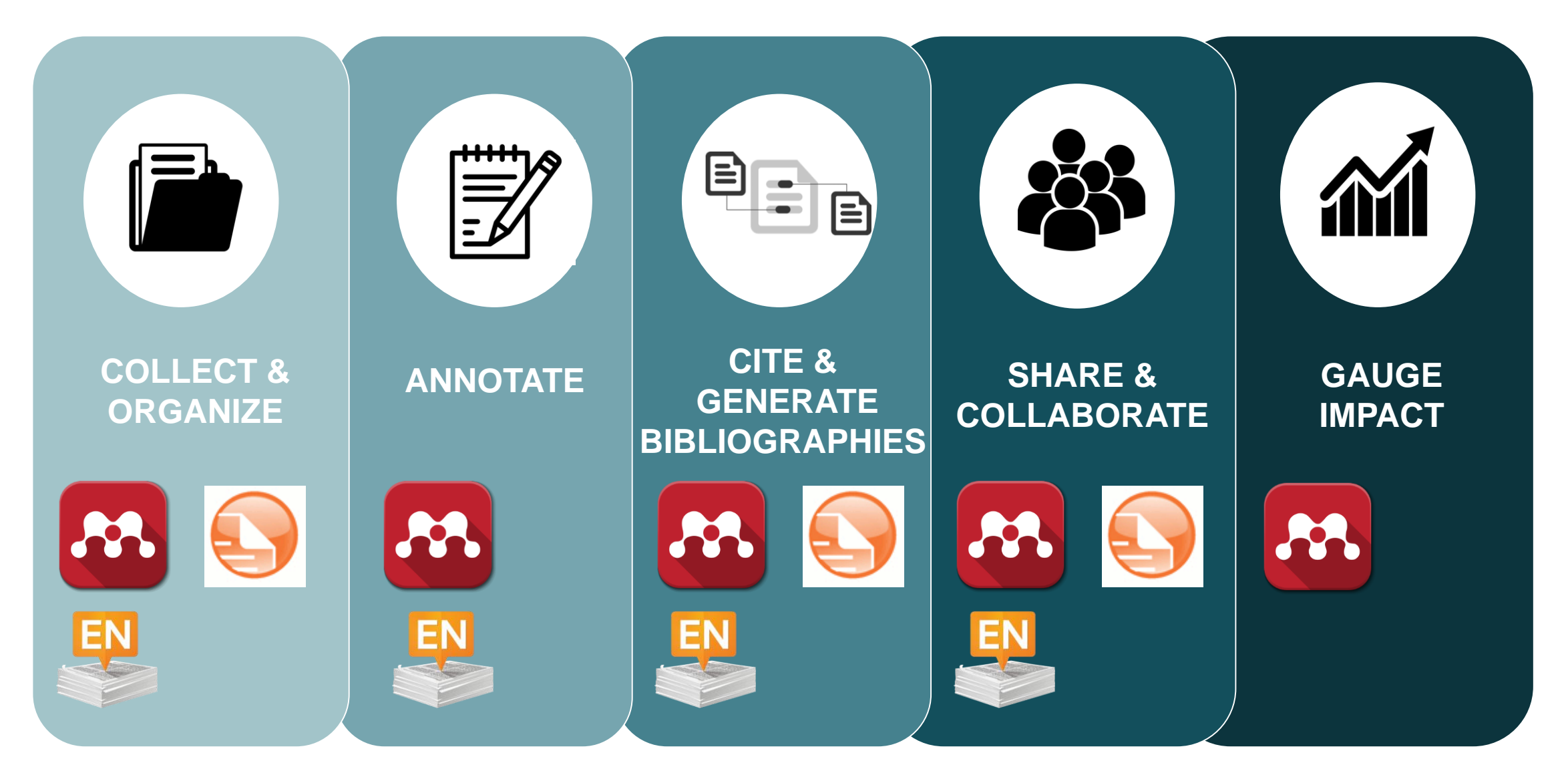

### Refworks login through Library:<https://library.temple.edu/hsl> (left of screen under Quick links)

**Online personal library of citations**

**Web-based**

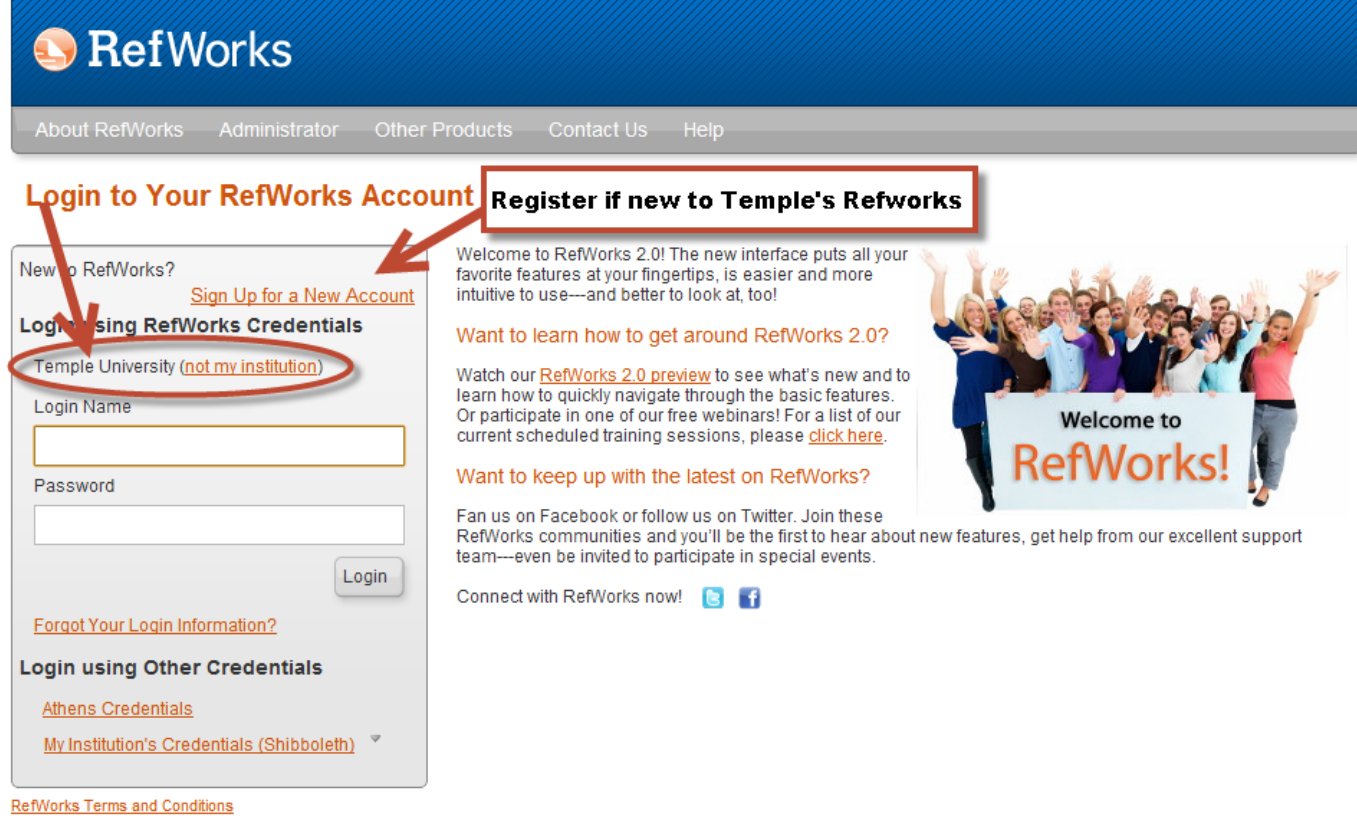

Copyright 2012, ProQuest LLC. All rights reserved. | Contact Us

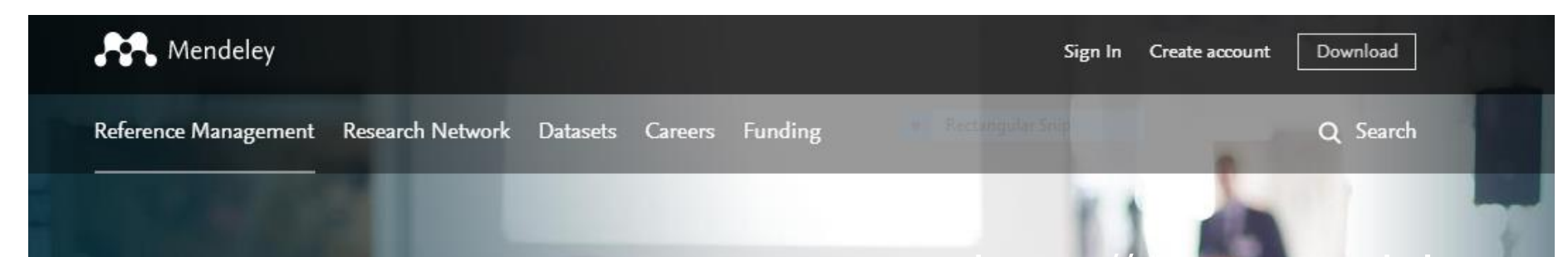

### **Empowering researchers** to connect and inspire each other

Create a free account

#### **Reference** management

Read, organize and cite all of your research from one library.

#### **Research network**

Connect and collaborate with millions of researchers worldwide.

#### **Datasets**

Store, share and cite your datasets with one secure online repository.

Mendeley has a free or pay version. The free version is usable.

w.mendeley.co

# Mendeley Collecting and Organizing Citations (+PDFs)

Drag and drop PDFs into Mendeley

Browse PDFs on your computer and add them to Mendeley

Download and use Mendeley web importer to add citations (and PDFs when available) from databases, such as PubMed

### Endnote Access

Endnote Desktop: individual pays for this software, group pricing

Endnote Online: Temple students, faculty, and staff can sign up for a free account on EndNote Web. Just go to the database Web of Science. [Click on "Sign In" to register for a free Web of Sci](http://libproxy.temple.edu/login?url=http://isiknowledge.com/wos)ence account. Once you are signed into your Web of Science account, click on the link to "EndNote" to access EndNote Web (also known as EndNote Online).

### Endnote Desktop vs. Endnote Online

You must have Endnote Desktop to:

Annotate and highlight PDFs

Search PDF text

For PDF auto importing

For more formatting styles (6,000+ vs. 3,000+ styles)

Find duplicates

Full library sharing

## WriteNCite Options

RefWorks, Mendeley and EndNote all have this option

Add citations directly from the citation manager as you write

Creates bibliographies and reference lists

Check compatibility with your version of Word

Health Sciences Librarians: Experts in locating and teaching others how to search for, evaluate and organize information

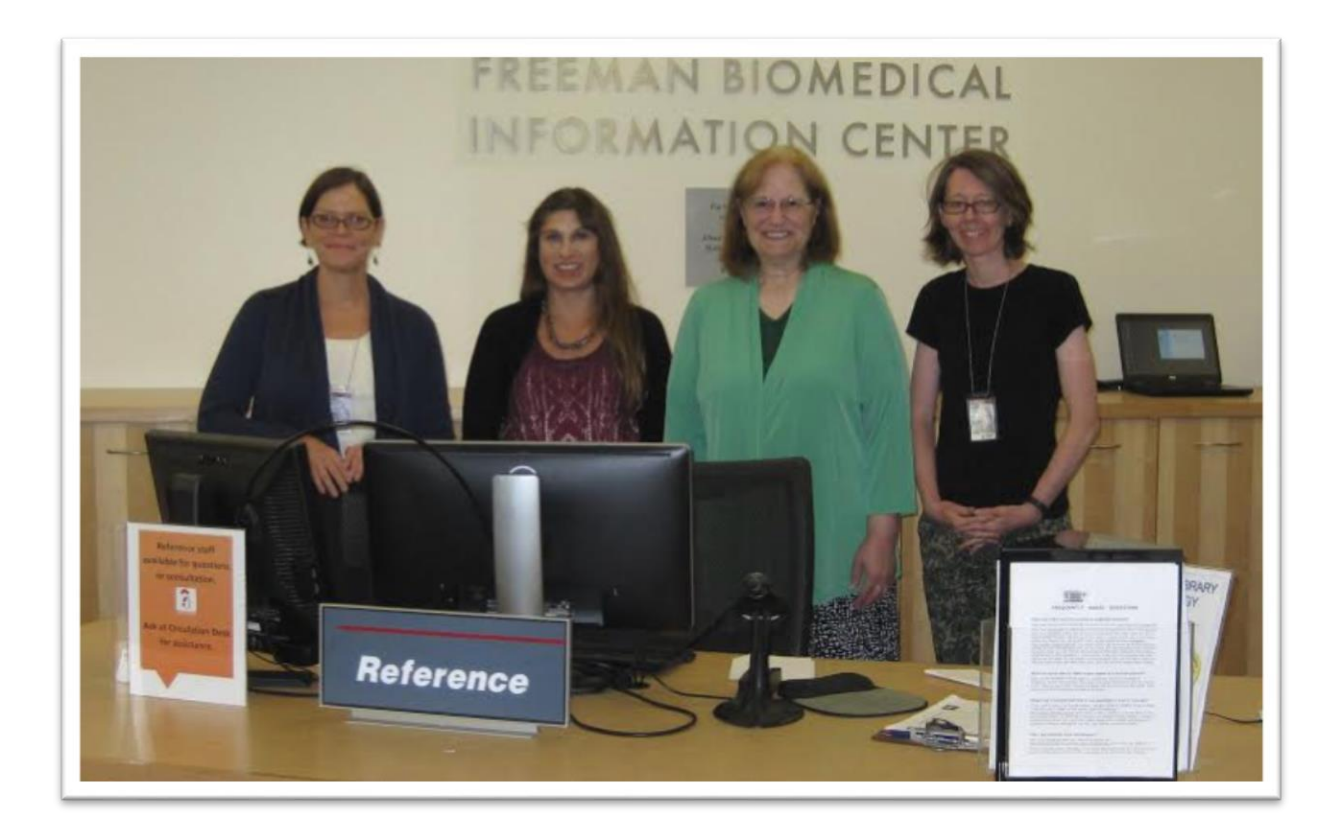

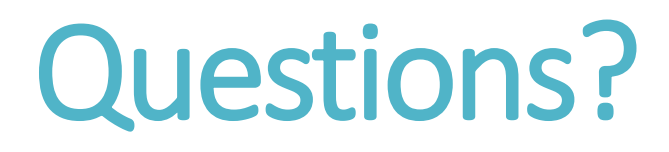

Contact the Library for Help!

- Circulation: 215-707-2665
- Reference e-mail: [hscref@temple.edu](mailto:hscref@temple.edu)

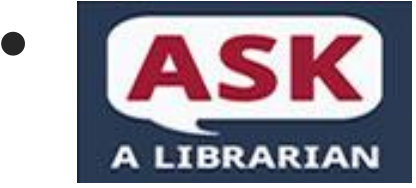

- Chat via *library website*, Mon-Fri, 9:00-5:00
- Contact Natalie Tagge, natalie.tagge@temple.edu